# **Debian GNU Linux 5 Lenny**

# **Installation**

Server:/# aptitude install mc psmisc sysv-rc-conf build-essential libncurses5-dev gcc-4.1 debhelper \ devscripts dpatch bzr fakeroot

Server:/# aptitude remove netatalk

### **CD besorgen**

Unter<http://www.debian.org/CD/netinst/> findet man die aktuelle sog. "Net-Inst" CD als Image. Nach dem Brennen auf einen CD-Rohling kann dieser als Boot-Medim verwendet werden. "Net-Inst" bedeutet, dass die CD nur die notwendigsten Softwarekomponenten zum Starten eines Installationssystems enthält. Alle zu installierenden Komponenten werden während der Systeminstallation von einem Server im Internet heruntergeladen. Der Server kann während der Installation ausgewählt werden. Eine funktionierende Breitband-Internetverbindung inkl. Flaterate ist

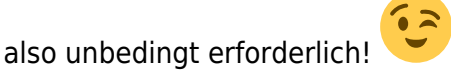

Es wird eine Installation mit den Softwarepaketen "Datei-Server" und "Standard-System" durchgeführt.

Nach erfolgreicher Installation startet das neue Debian "Lenny" und man kann sich am System anmelden.

## **Konfiguration - Dienste einrichten**

Damit der Server beim Drücken von STRG-ALT-ENTF herunter fährt und nicht neu startet folgende Zeile in /etc/inittab ändern:

# What to do when CTRL-ALT-DEL is pressed. ca:12345:ctrlaltdel:/sbin/shutdown -t1 -a -h now

Folgende Dienste werden verwendet:

#### **NTP Client**

NTP Client ntpdate installieren:

Server:/# aptitude install ntpdate ntp

Der NTP-Server sollte sofort mit einer Grundkonfiguration starten. Ggf. in der /etc/ntp.conf den NTP-Server anpassen.

Änderungen an der Konfig-Datei werden erst nach einem Neustart des Servers wirksam:

Server:/# ./etc/init.d/ntp restart

#### **NFS-Server**

NFS Server installieren:

Server:/# aptitude install nfs-kernel-server

#### **APCUPSD**

Eine ausführliche Beschreibung des apcupsd findet man hier: <http://www.apcupsd.com/manual/manual.html>

Server:/# aptitude install apcupsd apcupsd-cgi

In der Datei /etc/default/apcupsd den Wert "ISCONFIGURED" auf "yes" setzten

ISCONFIGURED=yes

In der Datei /etc/apcupsd/apcupsd.conf alle notwendigen Einstellungen für die verwendete USV vornehmen.

APCUPS Dienst starten:

Server:/# ./etc/init.d/apcupsd start

Mit apcaccess kann ein erster Kommunikationstest mit der USV durchgeführt werden. Die Ausgabe sollte dann ungefähr so aussehen:

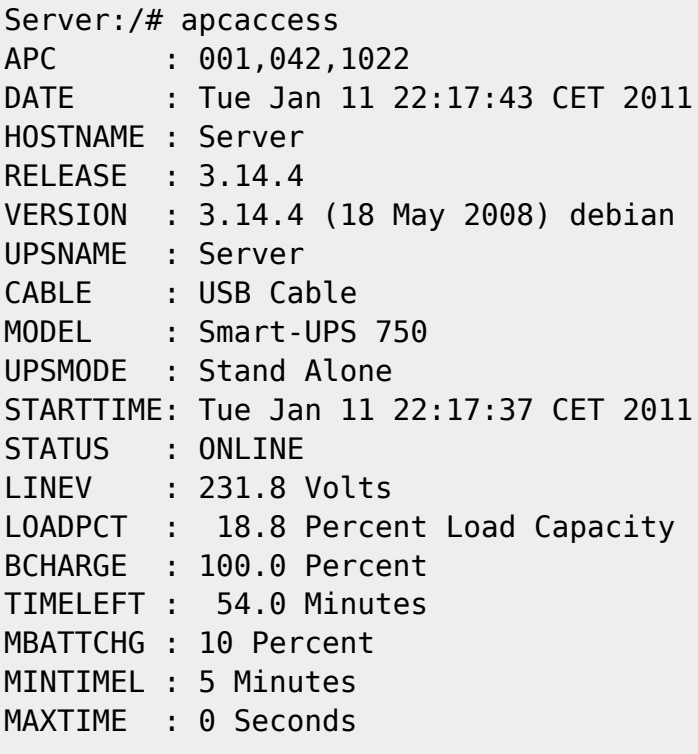

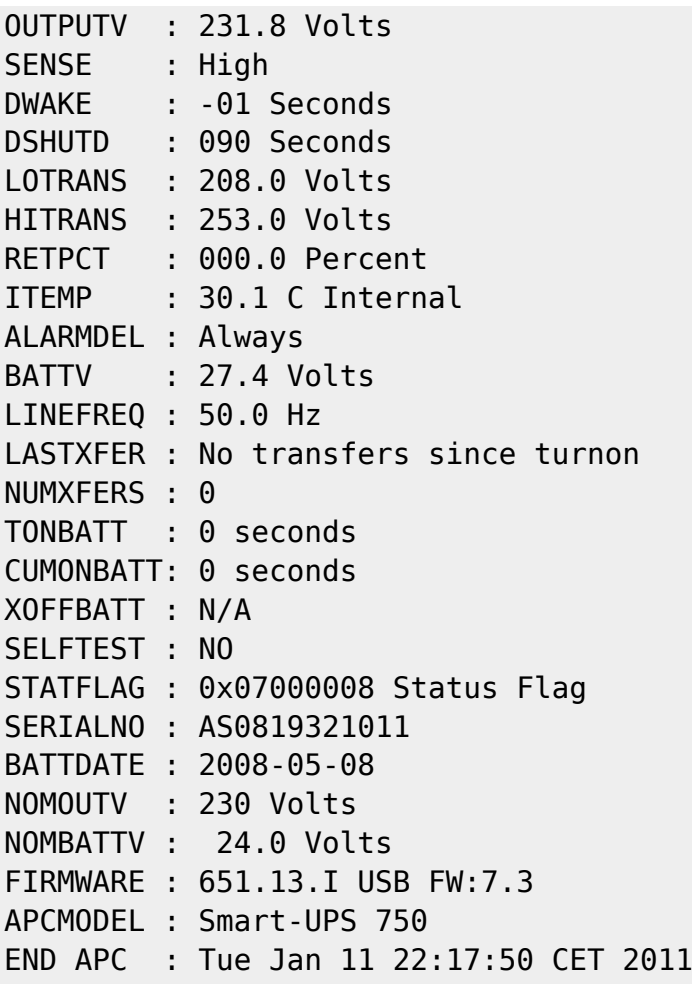

#### **APCUPSD Web-Interface**

Server:/# aptitude install apache2-mpm-worker Server:/# ./etc/init.d/apache2 start

Im Browser dann folgende Seite öffnen: <http://SERVER-IP/cgi-bin/apcupsd/multimon.cgi>

#### **RSync-Server**

Server:/# aptitude install rsync

In der Datei /etc/default/rsync den Wert "RSYNC\_ENABLE" auf "true" setzten

#### **mdadm - RAID Tool**

mdadm installieren:

Server:/# aptitude install mdadm

Vor der RAID Konfiguration mdadm erst mal anhalten:

Server:/# ./etc/init.d/mdadm stop

Partitionen möglichst gleich groß erstellen. Dann den Partitionstyp aller 4 Partitionen mit fdisk auf 0xfd (Linux raid autodetect) setzen.

RAID Verbund erstellen - hier zweimal ein RAID-1:

```
Server:/# mdadm --create /dev/md0 --level=1 --raid-devices=2 /dev/hde1
/dev/hdf1
Server:/# mdadm --create /dev/md1 --level=1 --raid-devices=2 /dev/hdi1
/dev/hdj1
```
Nun noch die neuen RAIDs formatieren:

```
Server:/# mkfs.ext3 /dev/md0
Server:/# mkfs.ext3 /dev/md1
```
Wenn einmal ein Fehler auftritt:

```
Server:/# cat /proc/mdstat
Personalities : [linear] [multipath] [raid0] [raid1] [raid6] [raid5] [raid4]
[raid10]
md1 : active raid1 hde1[0]
       293049600 blocks [2/1] [U_]
md0 : active raid1 hdi1[0] hdj1[1]
       390708736 blocks [2/2] [UU]
unused devices: <none>
```
Wie es scheint ist hdf1 defekt. Also die Platte aus dem RAID herauslösen:

Server:/# mdadm -r /dev/md1 /dev/hdf1

Festplatte austauschen, Partitionierung entsprechend erstellen und die Platte/Partition wieder dem RAID hizufügen:

Server:/# mdadm -a /dev/md1 /dev/hdf1

Danach das RAID-Sync überwachen:

```
Server:/# cat /proc/mdstat
Personalities : [linear] [multipath] [raid0] [raid1] [raid6] [raid5] [raid4]
[raid10]
md1 : active raid1 hdf1[2] hde1[0]
       293049600 blocks [2/1] [U_]
      [====>............] recovery = 25.2% (74010560/293049600)
finish=137.9min speed=26454K/sec
md0 : active raid1 hdi1[0] hdj1[1]
       390708736 blocks [2/2] [UU]
unused devices: <none>
```
#### **lcdproc - RAID Statusanzeige**

Zum Anschluß eines 4×20 Zeichen LCD verwende ich die sog. ULA200 Adapter-Leiterplate von [ELV](http://www.elv.de). Eine gute Anleitung zur Installation habe ich bei der [Brandenburger Linux User Group](http://www.bralug.de/wiki/LCD-Display_als_Statusanzeige_unter_Linux) gefunden.

EDIT: Die Leiterplatte ULS200 wird von ELV nicht mehr vertrieben, schade.

#### **Truecrypt**

Server:~/truecrypt# tar xfz TrueCrypt\ 6.3a\ Source.tar.gz Server:~/truecrypt# cd truecrypt-6.3a-source/ Server:~/truecrypt/truecrypt-6.3a-source# wget http://download.nixhelp.de/truecrypt/wxWidgets-2.8.10.tar.bz2 Server:~/truecrypt/truecrypt-6.3a-source# tar xjf wxWidgets-2.8.10.tar.bz2 Server:~/truecrypt/truecrypt-6.3a-source# mv wxWidgets-2.8.10 wxWidgets Server:~/truecrypt/truecrypt-6.3a-source# wget http://download.nixhelp.de/truecrypt/pkcs11.h Server:~/truecrypt/truecrypt-6.3a-source# wget http://download.nixhelp.de/truecrypt/pkcs11f.h Server:~/truecrypt/truecrypt-6.3a-source# wget http://download.nixhelp.de/truecrypt/pkcs11t.h Server:~/truecrypt/truecrypt-6.3a-source# cp -R wxWidgets /usr/src/ Server:~/truecrypt/truecrypt-6.3a-source# make NOGUI=1 WX ROOT=/usr/src/wxWidgets wxbuild Server:~/truecrypt/truecrypt-6.3a-source# make NOGUI=1 WXSTATIC=1 Server:~/truecrypt/truecrypt-6.3a-source# cp Main/truecrypt /usr/bin/ Server:/# groupadd truecrypt Server:/# gpasswd -a USER truecrypt Server:/# reboot

Fertig!

From: <https://von-thuelen.de/>- **Christophs DokuWiki**

Permanent link: **<https://von-thuelen.de/doku.php/wiki/linux/debian-server>**

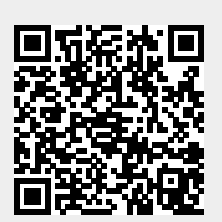

Last update: **2020/04/15 20:21**